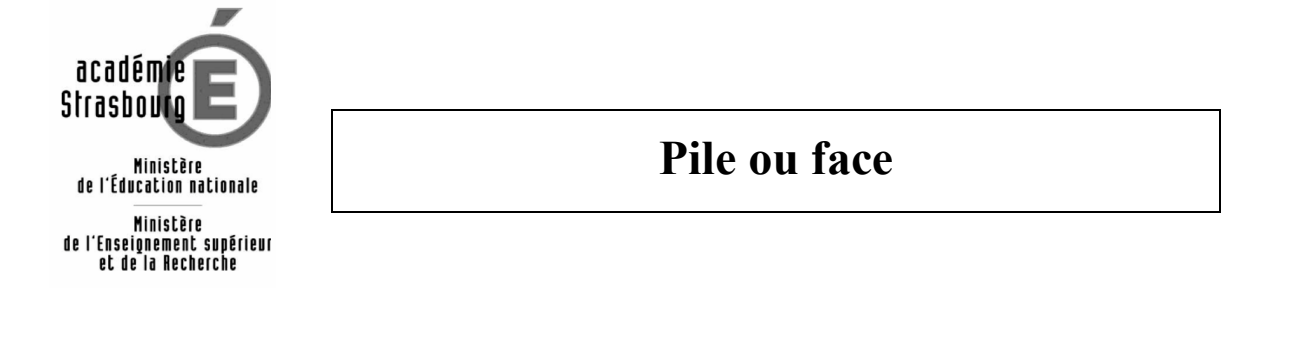

On se propose de simuler avec le tableur les lancers successifs d'une pièce de monnaie et de calculer les fréquences d'apparition de « Pile » et de « Face ».

On considère que l'affichage par le tableur d'un « 0 » correspond à « Pile » et que l'affichage d'un « 1 » correspond à « Face ».

- 1. Dans la colonne A du tableur, simuler 20 lancers successifs d'une pièce de monnaie et calculer la fréquence d'apparition de « Face ».
- 2. Prolonger la colonne A pour simuler 70 lancers successifs d'une pièce de monnaie.
	- (a) Dans une colonne voisine, calculer l'effectif de l'apparition de « Face » puis la fréquence de l'apparition de « Face ».
	- (b) Effectuer plusieurs autres simulations de 70 lancers et noter les fréquences obtenues.
- 3. Prolonger la colonne A pour effectuer des nombres de plus en plus grands de lancers.
	- (a) Recopier et compléter un tableau du même type :

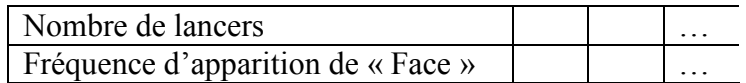

- (b) Que constate-t-on lorsque le nombre de lancers augmente.
- (c) Expliquer pourquoi ce résultat était prévisible.

Aides techniques :

- La formule ALEA.ENTRE.BORNES(0;1) affiche de façon aléatoire un « 0 » ou un « 1 ».

- Appuyer sur la touche F9 sous Excel (MAJ+Ctrl+F9 sous OpenOffice) permet d'effectuer une nouvelle simulation.